# R Bootcamp Part 1

**Amy Perfors** 

# The plan for today

Very introductory (we presume nothing) but know you're smart :)

This is meant to be very interactive!!

Lots of exercises throughout

All good!

Need help!

A useful resource: <a href="https://psyr.org/">https://psyr.org/</a>. (We're pretty much covering the "core toolkit" today)

# Structure to my lectures

- About R and Rstudio
- Basic commands
- Using functions
- Introducing variables
- Introducing vectors
- Installing and loading packages
- Managing the workspace

- Loading a workspace file
- Data frames
- Factors
- Saving data to a workspace file
- Importing data from a text file
- Storing commands as a script
- Getting around the computer

# About R and RStudio

## What is R?

- R is a statistical programming language
- You can use it to
  - Do basic calculations
  - Do statistical analyses
  - Draw graphs
  - Write programs
  - Etc.

# Why do we teach R?

#### • Pluses:

- It's open source and costs nothing
- It's very powerful
- It's rapidly becoming the most popular data analysis tool
- It's also (secretly) an introduction to programming (a valuable skill!)

#### • Minuses:

It's got a steeper learning curve than some alternatives

# Getting R and Rstudio

- You should have them on your computer already
- If you don't, the websites you need are:
  - http://www.r-project.org/ (install R first)
  - http://www.rstudio.com (install Rstudio next)

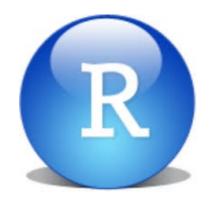

This is the icon for Rstudio.

Open this to get started

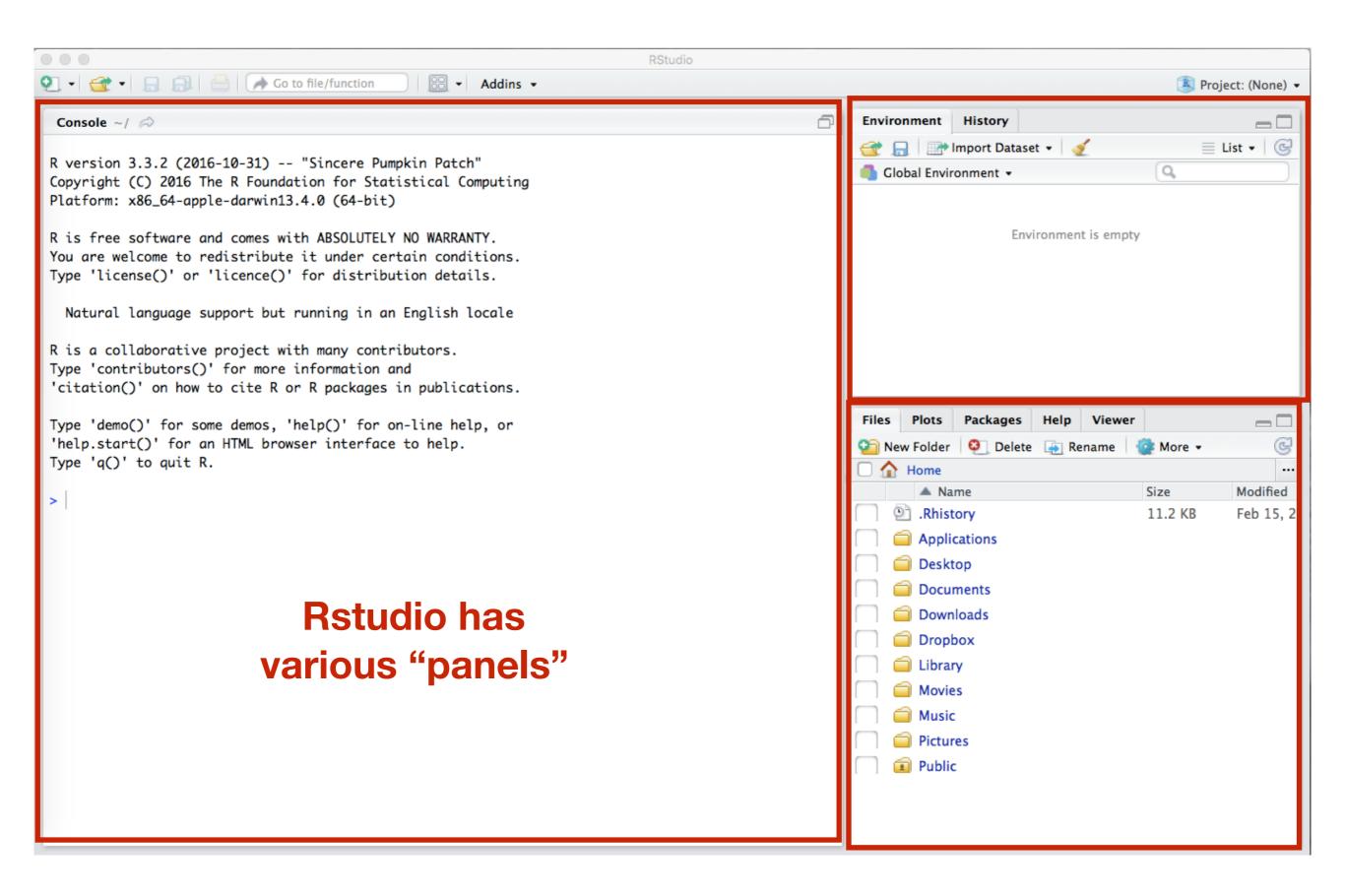

Note: I use a Mac and all my screenshots will be from that.

There may be subtle differences if you have Windows, but nothing substantial will differ.

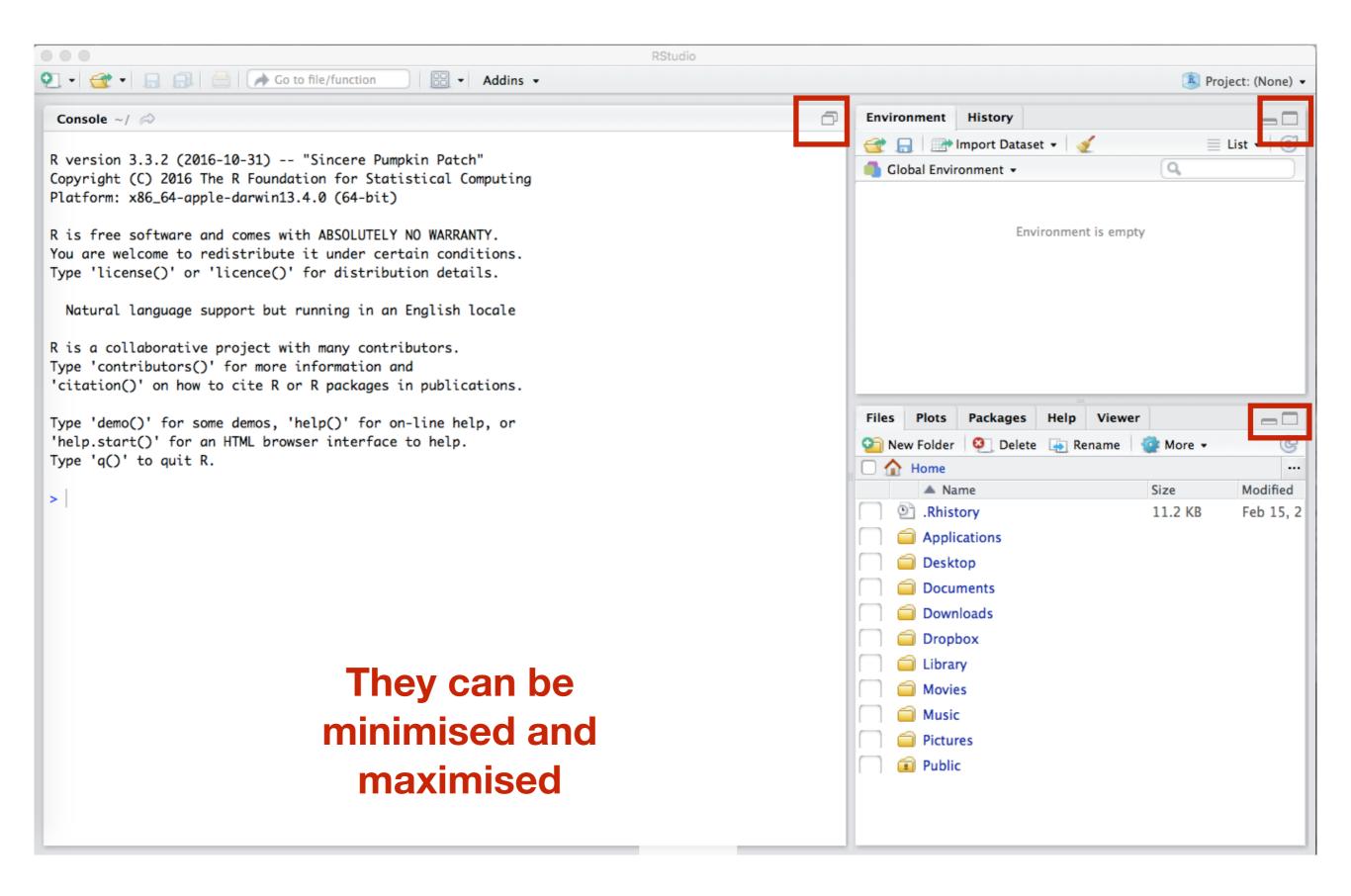

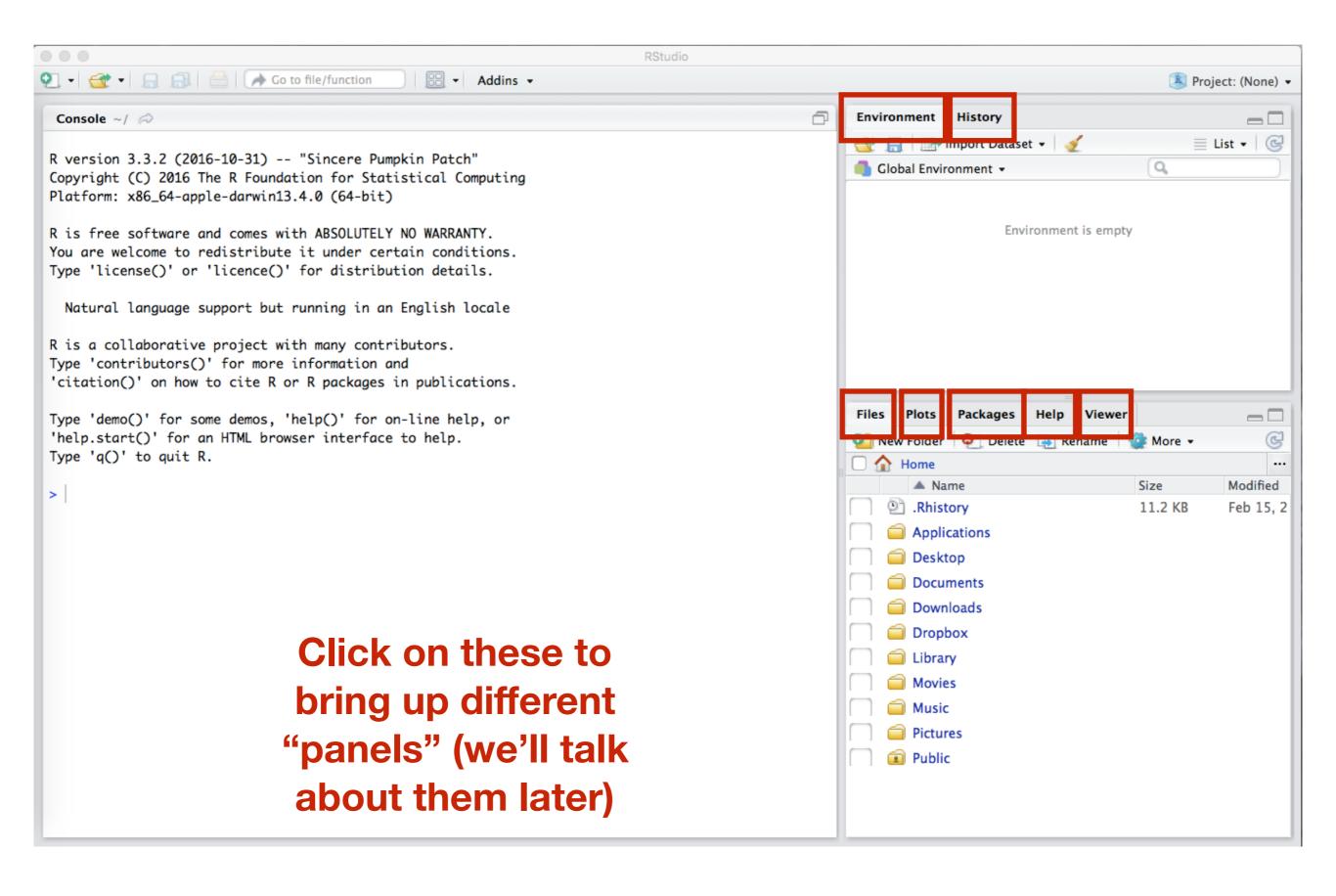

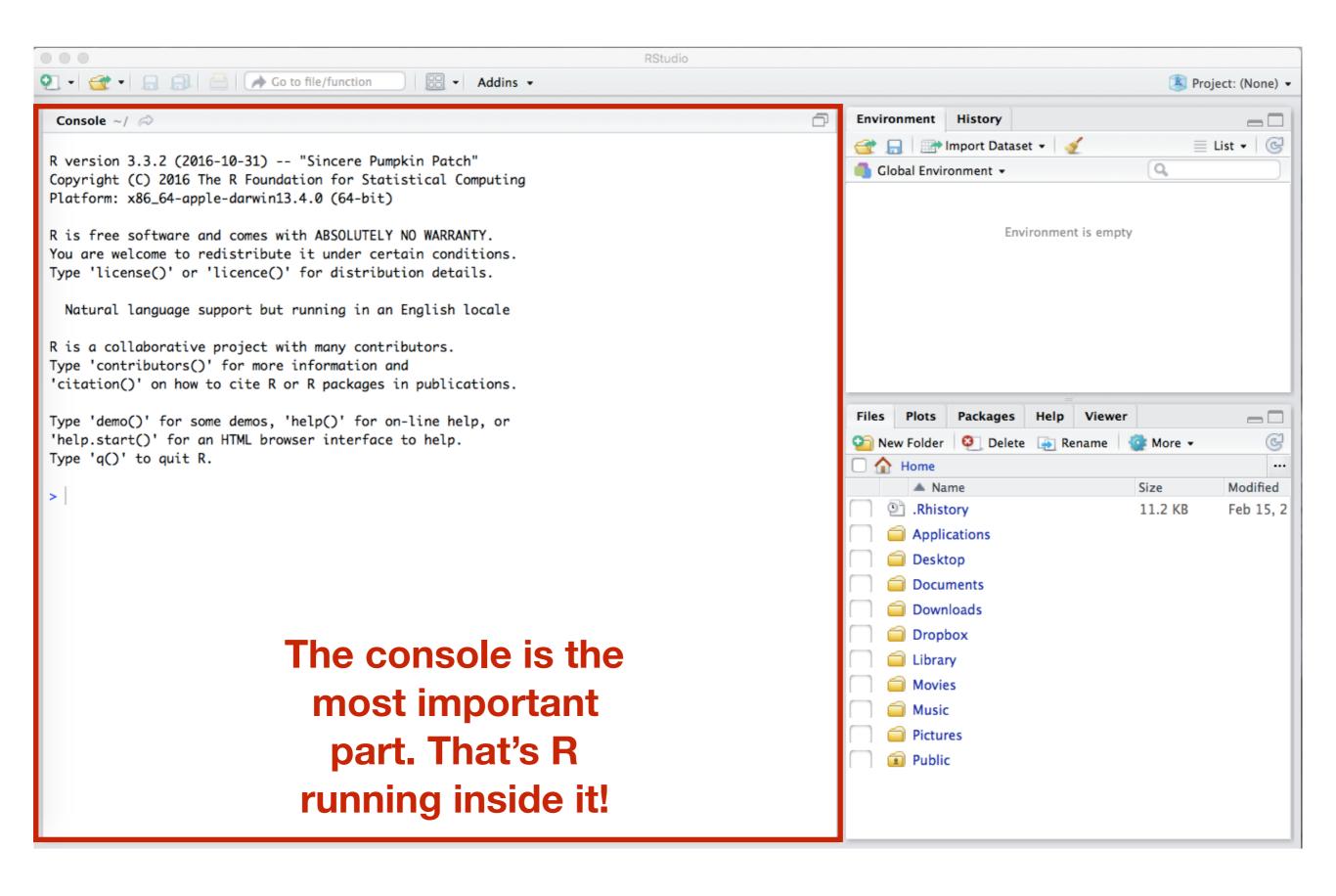

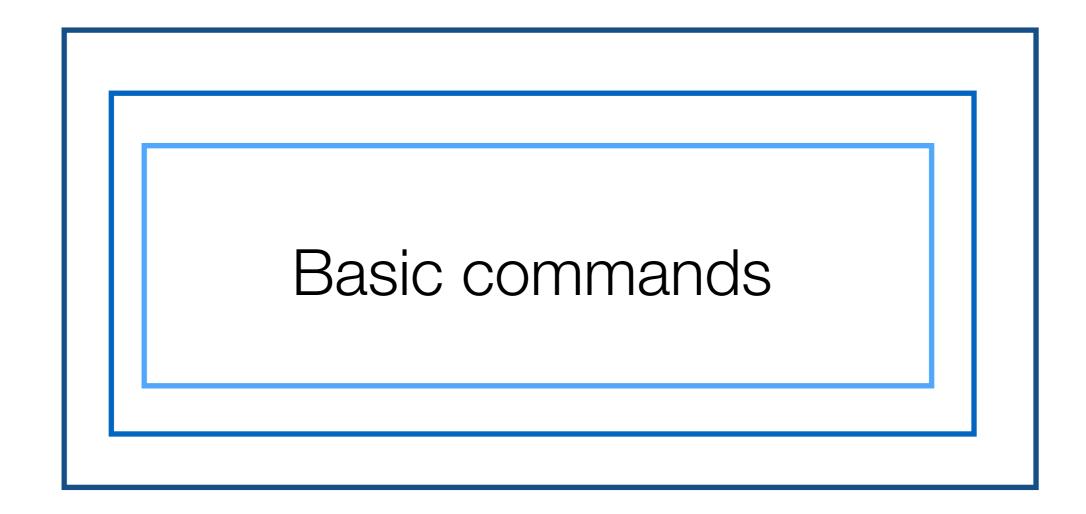

#### Console ~/ 🔊

R version 3.3.2 (2016-10-31) -- "Sincere Pumpkin Patch" Copyright (C) 2016 The R Foundation for Statistical Computing Platform: x86\_64-apple-darwin13.4.0 (64-bit)

R is free software and comes with ABSOLUTELY NO WARRANTY. You are welcome to redistribute it under certain conditions. Type 'license()' or 'licence()' for distribution details.

Natural language support but running in an English locale

R is a collaborative project with many contributors.

Type 'contributors()' for more information and

'citation()' on how to cite R or R packages in publications.

Type 'demo()' for some demos, 'help()' for on-line help, or 'help.start()' for an HTML browser interface to help.

Type 'q()' to quit R.

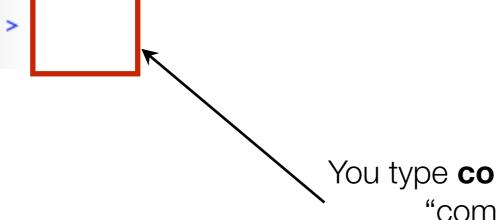

You type **commands** here, at the "command prompt"

## Our first command...

The > is the command prompt

This is a command

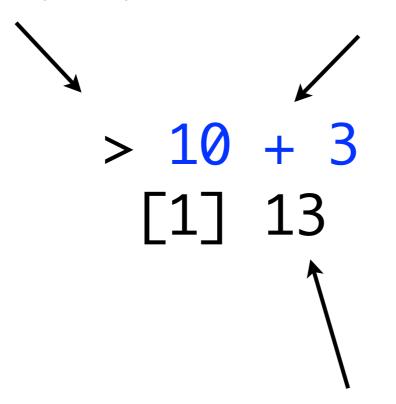

The number 13 is the output (don't worry about the [1] for now)

# Simple calculations

- + addition
- subtraction
- \* multiplication
- / division
- taking powers

These are referred to as "operators" (each operator is used to carry out a particular kind of operation)

When performing multiple calculations, use parentheses to make sure R does the calculations in the desired order

(Note: without parentheses, the order is: ^ first, then \* and / second (left to right), and then + and - last (left to right). No-one remembers this at first.)

# Logical statements

```
== equality
```

- != inequality
- > greater than
- >= greater than or equal to
- < less than
- less than or equal to

```
& AND
I OR
I NOT
```

```
> (10 < 100) | (2 + 2 == 5)

[1] TRUE

> (10 < 100) & (2 + 2 == 5)

[1] FALSE
```

### Exercises

- 1. One mile is 1.61 kilometers. Use R to figure out how many kilometers 5 miles are.
- 2. Use R to calculae (8+4)\*12. How is that different from 8+4\*12?
- 3. TRUE or FALSE? eight is less than six
- 4. TRUE OR FALSE? 52 is equal to 81?
- 5. TRUE OR FALSE? (4 is greater than or equal to 22) AND (1 is less than -1 times -1)

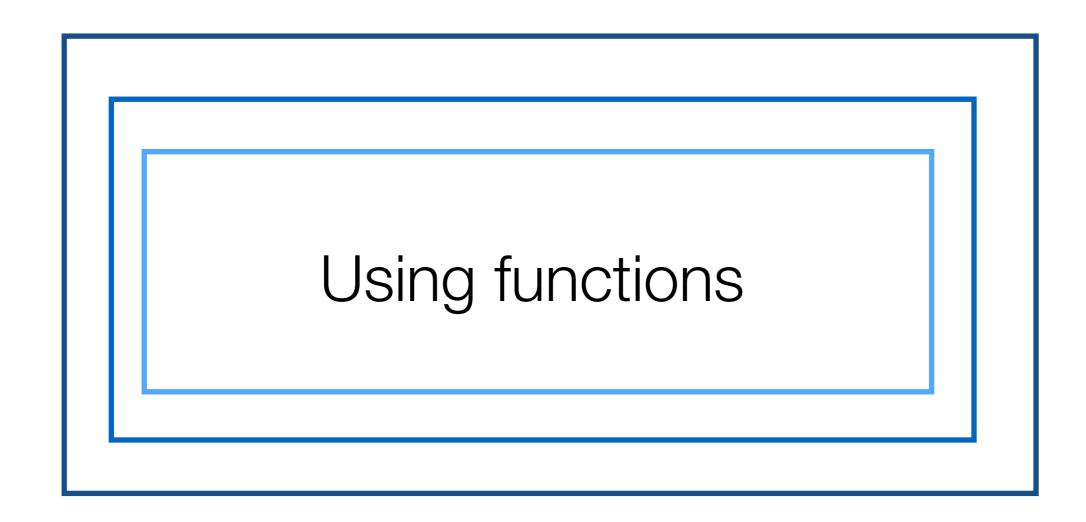

### **Functions**

There are not enough symbols on the keyboard to do everything you might want to do... so there are only a few operators

Most things are **functions** 

Example: square root

```
> sqrt(25)
[1] 5
```

- The function is called sqrt()
- The 25 is the "argument" to the function.

Every function has arguments. You can think of functions like empty trains at the depot. Each function has a certain number of carriages, and each carriage requires certain things.

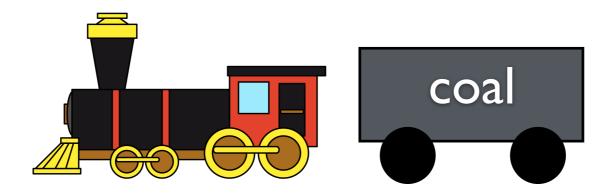

This train cannot leave the depot if it doesn't have its carriage filled with the right thing (coal).

Every function has arguments. You can think of functions like empty trains at the depot. Each function has a certain number of carriages, and each carriage requires certain things.

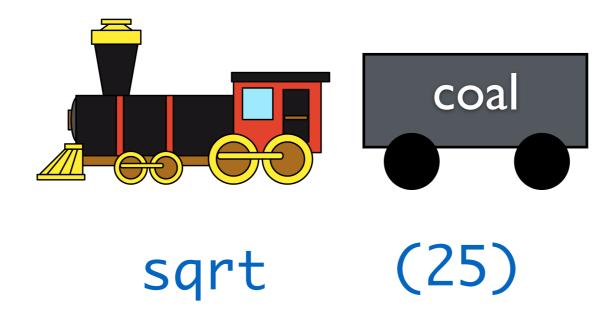

This function cannot work if it doesn't have its argument filled with the right thing (a number).

```
> sqrt()
Error in sqrt() : 0 arguments passed to 'sqrt' which requires 1
```

Every function has arguments. You can think of functions like empty trains at the depot. Each function has a certain number of carriages, and each carriage requires certain things.

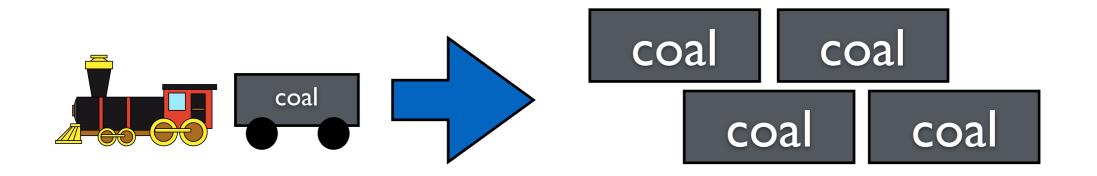

When a train arrives successfully, you can "convert" it to money (which buys more coal).

Every function has arguments. You can think of functions like empty trains at the depot. Each function has a certain number of carriages, and each carriage requires certain things.

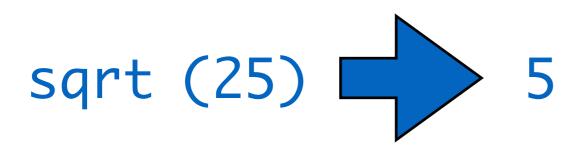

When it runs successfully, it "converts" into an answer

# Some functions that you might see on a scientific calculator

```
sqrt() - Square rootround() - Round a numberlog() - Logarithmexp() - Exponentiationabs() - Absolute value
```

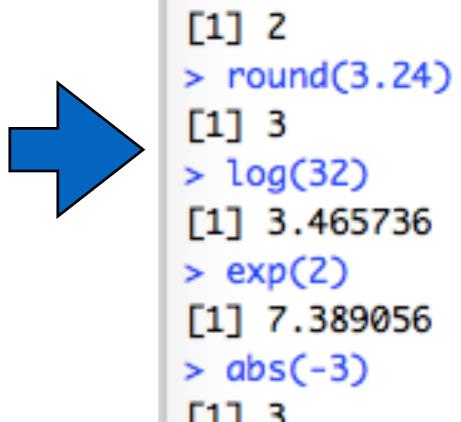

> sqrt(4)

# Functions with multiple arguments

- Many functions can "take" more than one argument;
- Separate the arguments with commas.

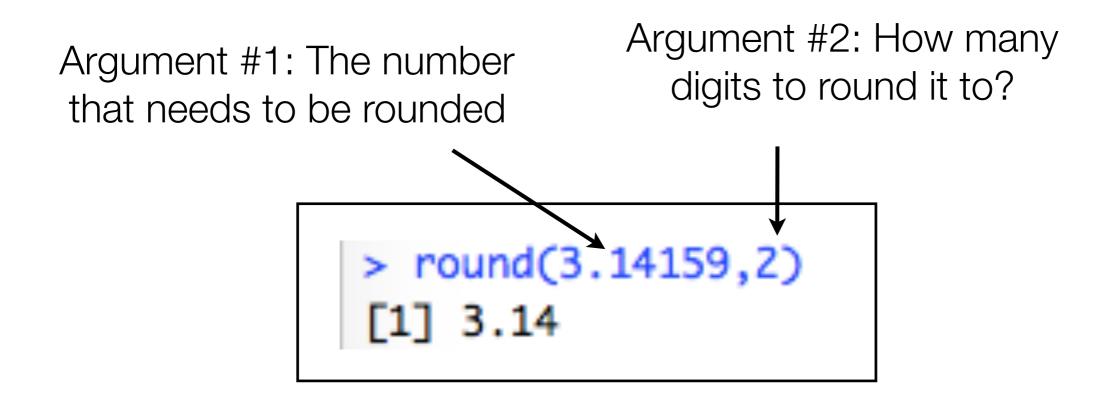

This is like a train with multiple carriages. Each carriage can only take the thing it is designed to take (order matters).

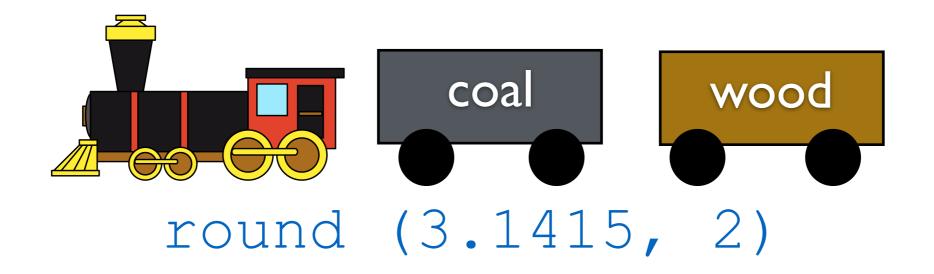

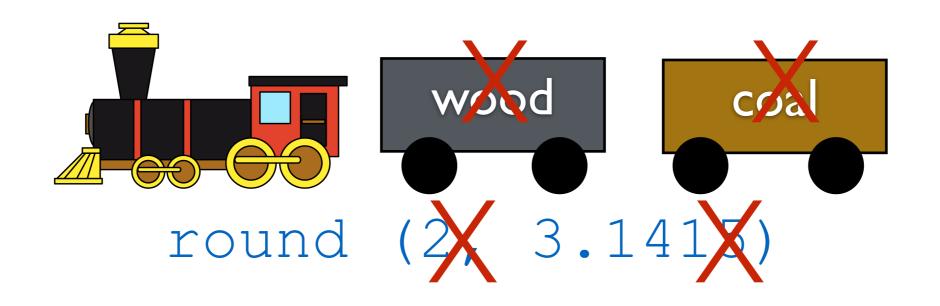

This is like a train with multiple carriages. Each carriage can only take the thing it is designed to take.

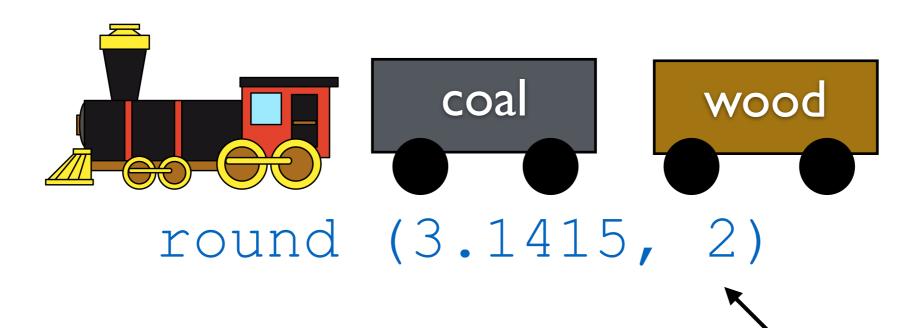

Note that *some* arguments are required, and some are not!

```
> round(3.14159)
[1] 3
> round()
Error: 0 arguments passed to 'round'which requires 1 or 2 arguments
```

# Some arguments have defaults

- A lot of arguments have "default values".
- If you don't tell R what value to use, it uses the default

```
> round(x = 3.1415)
[1] 3
```

The default number of digits to round to is zero, so that's what R uses here

# Arguments have names

- Most of the time, the arguments have "names",
- You can use the names when typing commands

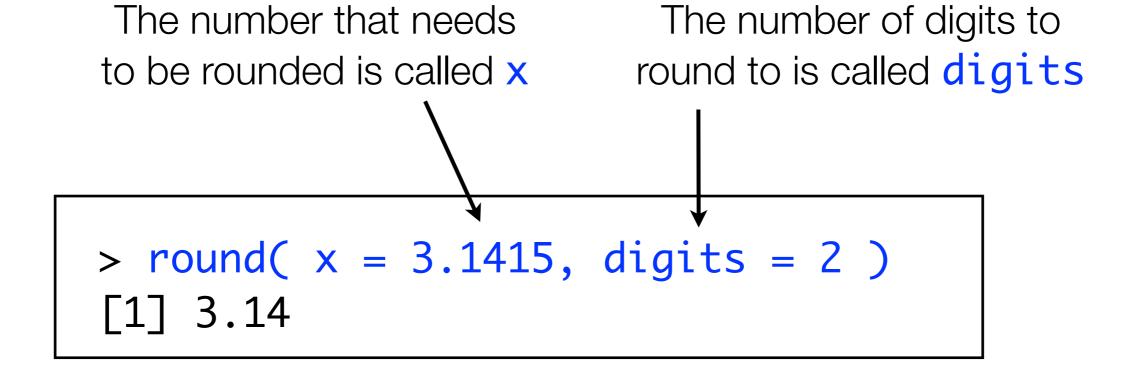

# Arguments have names

If you specify the names, the order doesn't matter. But if you don't, it does!

```
> round (x=3.14159, digits=2)
[1] 3.14
> round (digits=2, x=3.14159)
[1] 3.14
```

```
> round(3.14159,2)
[1] 3.14
> round(2,3.14159)
[1] 2
```

This is known as a "silent fail." What we input didn't make sense, so it just went with the default, with no warning. Be careful of these!

Functions can take other functions as arguments!

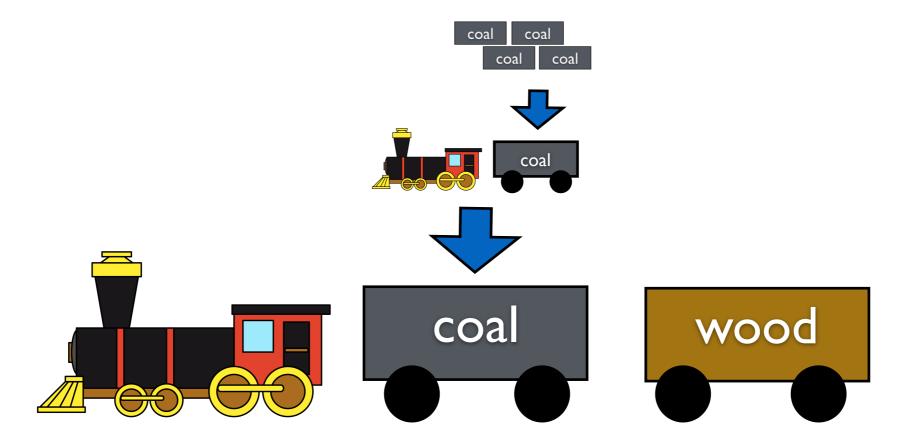

This is where the analogy sort of breaks down, but remember that you can effectively convert "trains" to "coal..."

Functions can take other functions as arguments!

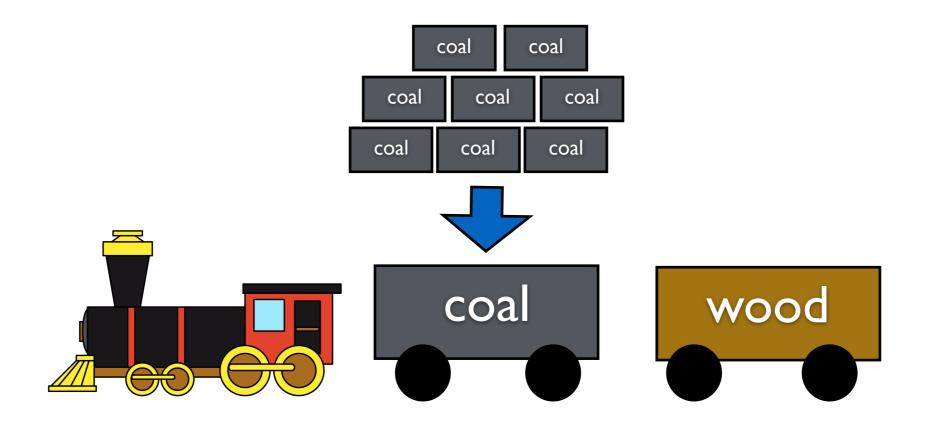

This is where the analogy sort of breaks down, but remember that you can effectively convert "trains" to "coal..."

Functions can take other functions as arguments!

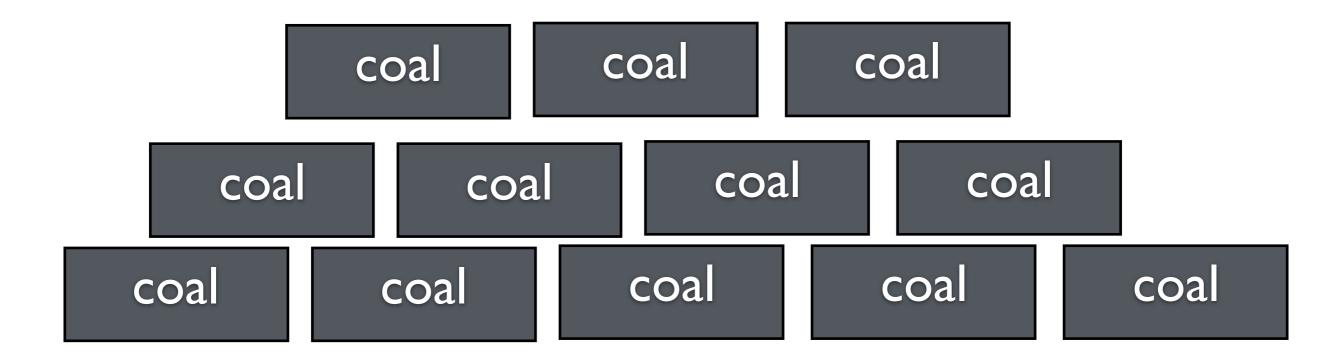

This is where the analogy sort of breaks down, but remember that you can effectively convert "trains" to "coal..."

Functions can take other functions as arguments!

In the same way, the inside functions "convert" to their answers. So to evaluate it, you work from the inside out.

Functions can take other functions as arguments!

```
sqrt (round(4.45))
```

Note that the parentheses are balanced. If they aren't, this can cause a problem because R won't know what goes inside what.

```
> sqrt(round4.33))
Error: unexpected ')' in "sqrt(round4.33))"
> sqrt(round(4.33)
+ |
```

#### Exercises

- 1. Calculate the square root of 81.
- 2. What happens if you try to take the square root of -81? Use the abs() function to make it non-negative first.
- 3. What is the exponent of the log of 2?
- 4. Round 4328.29874 to two digits after the decimal place. How can you make it round it to 4000?
- 5. See if you can figure out how the floor() function is different from round().

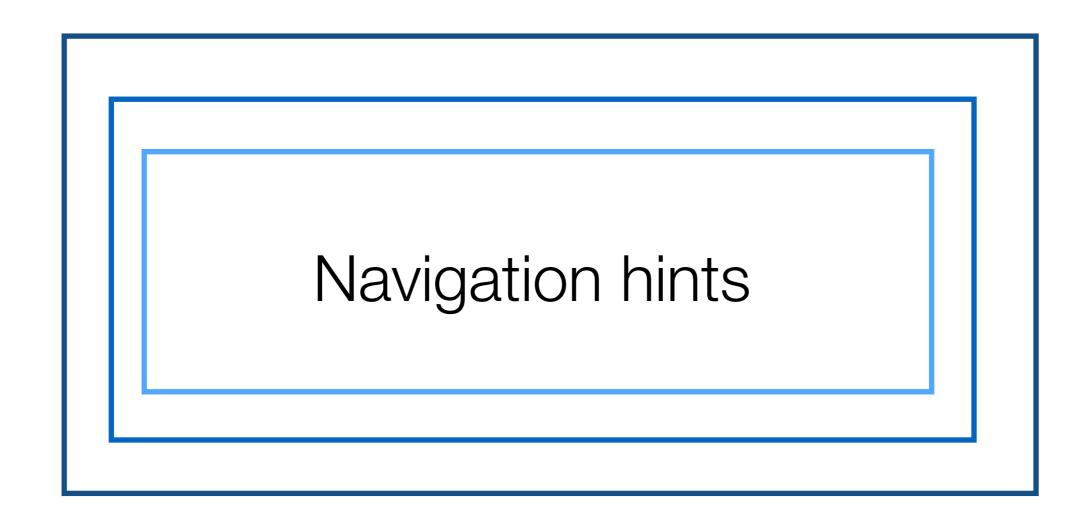

## "Tab" autocomplete

```
>
                                         round(x, digits = 0)
  rock {datasets}
  round {base}
                                         ceiling takes a single numeric argument x and returns a
  round.Date {base}
                                         numeric vector containing the smallest integers not less than the
                                         corresponding elements of x.
  round.POSIXt {base}
  row {base}
                                         floor takes a single numeric argument x and returns a numeric
                                         vector containing the largest integers not greater than the
  row.names {base}
                                         Press F1 for additional help
> row names data frame {base}
> ro
```

Type **ro** and then hit tab.

Brings up a window showing possible commands you might like to use

## The up arrow

```
> 3+4+5
[1] 12
> 3*4*5
[1] 60
> sqrt(4)
[1] 2
```

If you type the up arrow it will let you go through all your previous commands in reverse order.

(This would first show sqrt(4), then 3\*4\*5, then 3+4+5)

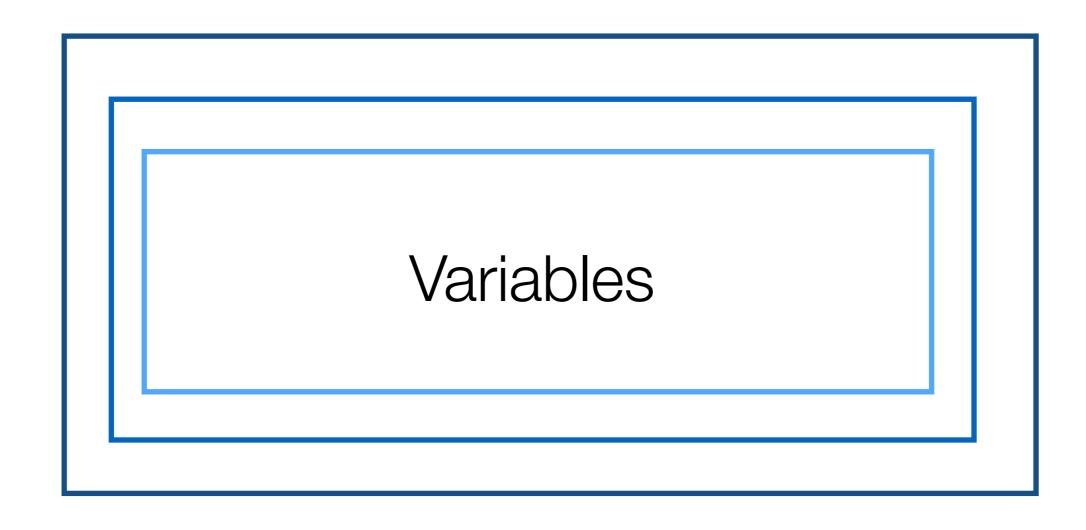

This is a box.

Inside the box is a cat.

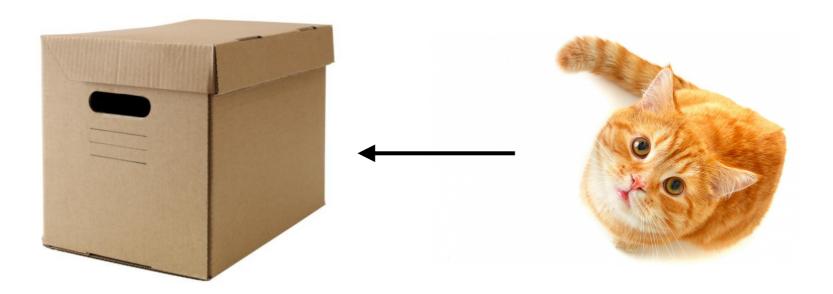

The box is storage.
It could store many things.
It is a "variable"

The cat is the thing stored
The thing stored in a
variable is its "value"

#### Variable Value

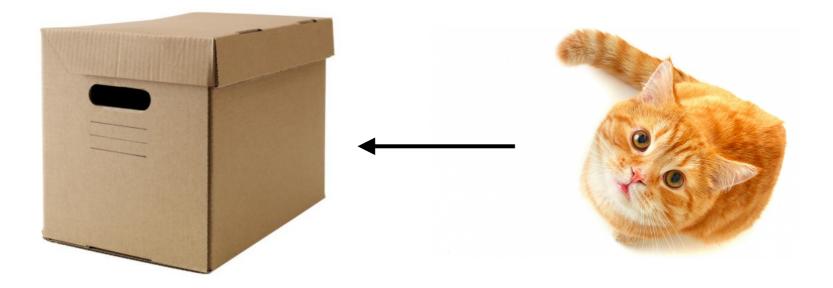

box <- "cat"

The variable box "gets" the value "cat"

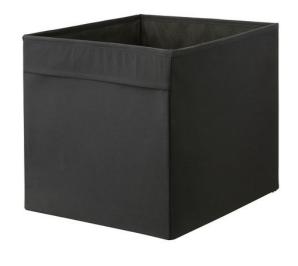

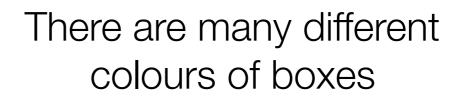

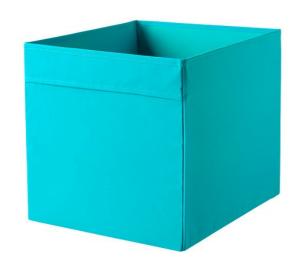

There are many different classes of variable

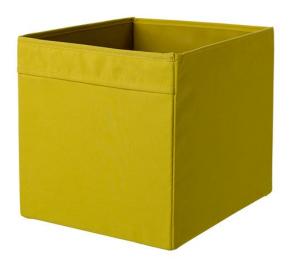

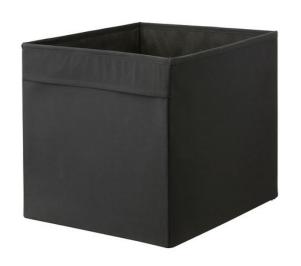

#### "numeric" variables store numbers

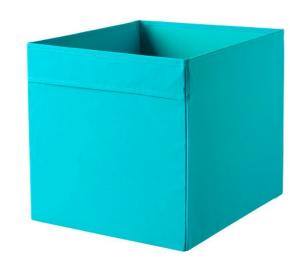

"character" variables store text

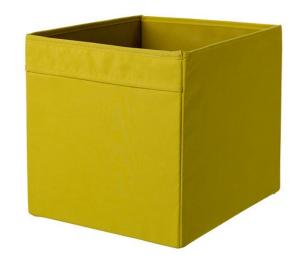

"logical" variables store true/false

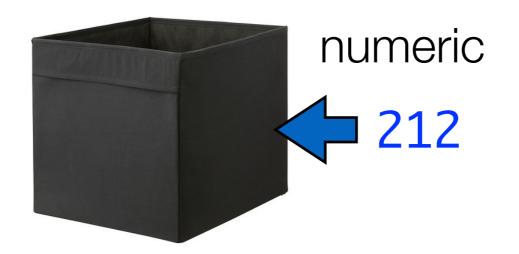

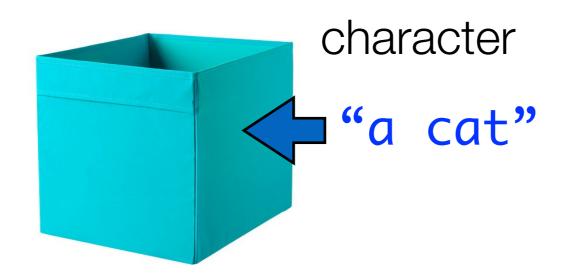

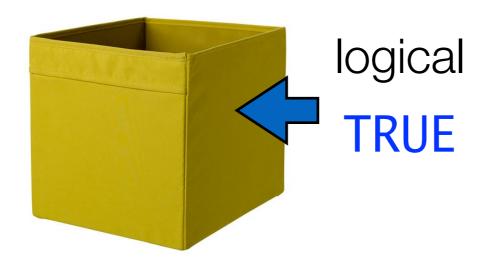

## Creating variables

- Variables are used to store information
- They provide a way of labelling information
- They refer to the contents of a block of computer memory
- Use the "assignment operator" <- to create one</li>

> age <- 34

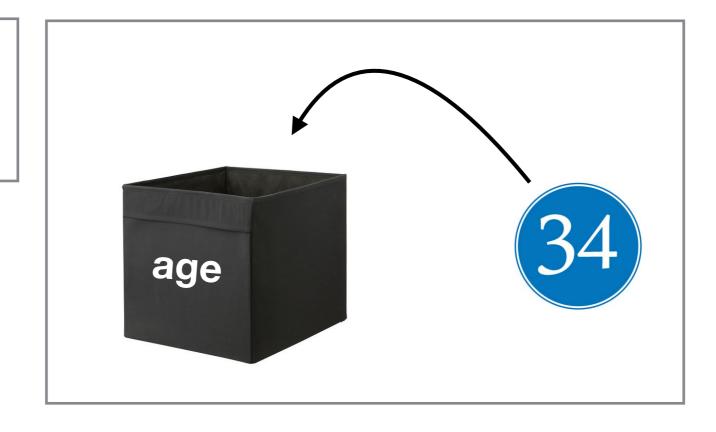

## Creating variables

- Variables are used to store information
- They provide a way of labelling information
- They refer to the contents of a block of computer memory
- Use the "assignment operator" <- to create one</li>

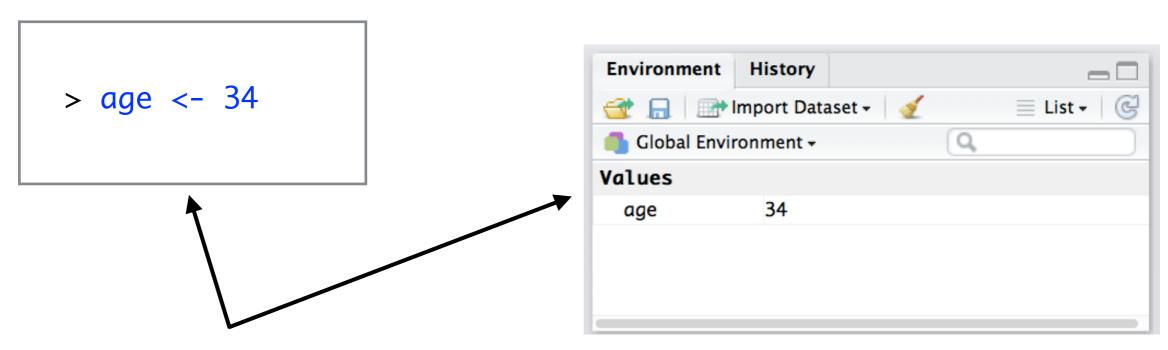

No output appears in the console, but the variable shows up in the Rstudio "environment" panel

## Working with variables

- Variables in R behave exactly the same way as their values do
- 34 \* 2 is meaningful, "yellow" \* 2 is not
- So...

```
> 34 * 2
[1] 68
```

```
> "yellow" * 2
Error in "yellow" * 2 : BLAH BLAH BLAH
```

```
> age <- 34
> age * 2
[1] 68
```

```
> myColour <- "yellow"
> myColour * 2
Error in myColour * 2 : BLAH BLAH BLAH
```

## Using variables doesn't change the value

```
> # R ignores anything after the #
> # this is used to make comments

> # define variable
> age <- 34
> age
[1] 34
```

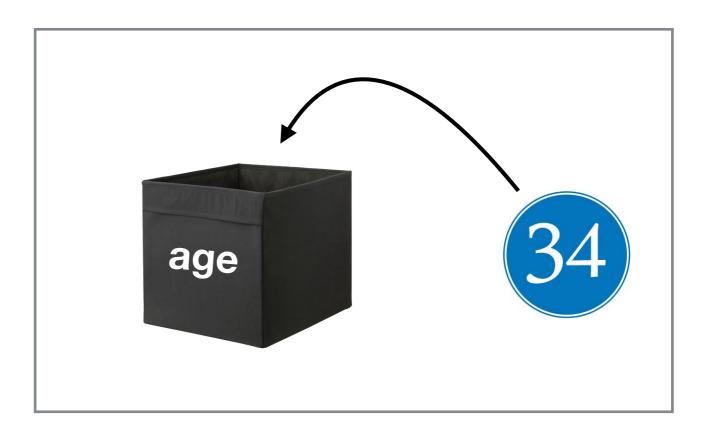

## Using variables doesn't change the value

```
> # R ignores anything after the #
> # this is used to make comments

> # define variable
> age <- 34
> age
[1] 34

> # get R to print age+10
> age + 10
[1] 44
```

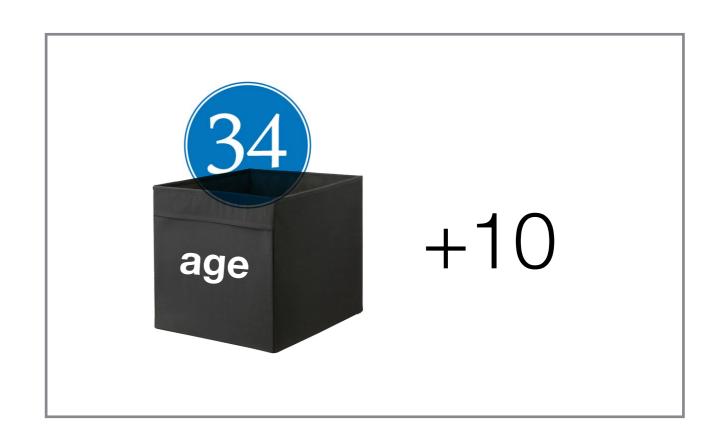

## Using variables doesn't change the value

```
> # R ignores anything after the #
> # this is used to make comments
> # define variable
> age <- 34
> age
[1] 34
> # get R to print age+10
> age + 10
[1] 44
> # age is still 34
> age
[1] 34
```

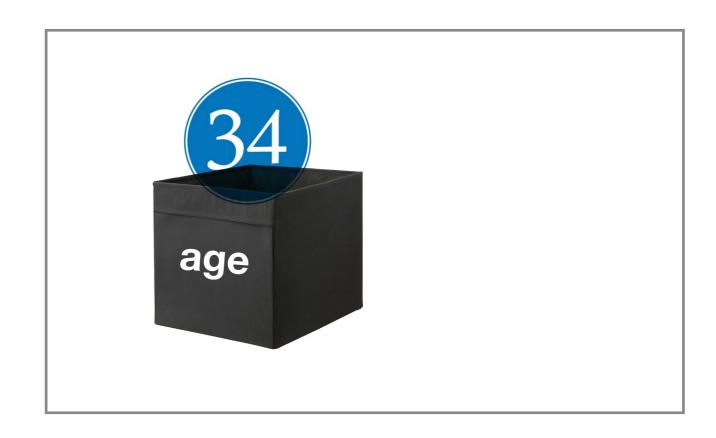

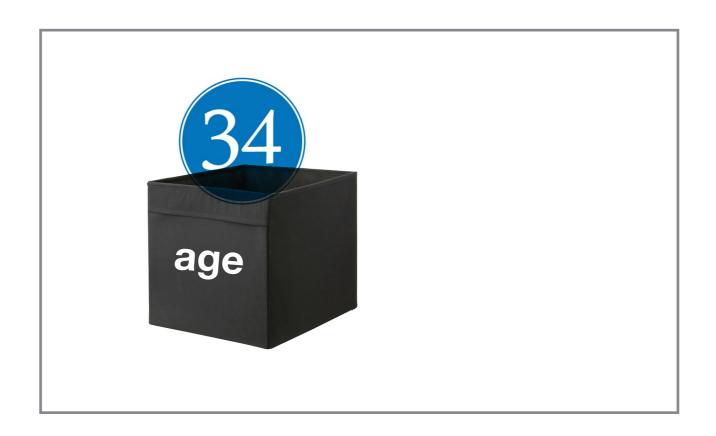

The variable age currently stores a value of 34

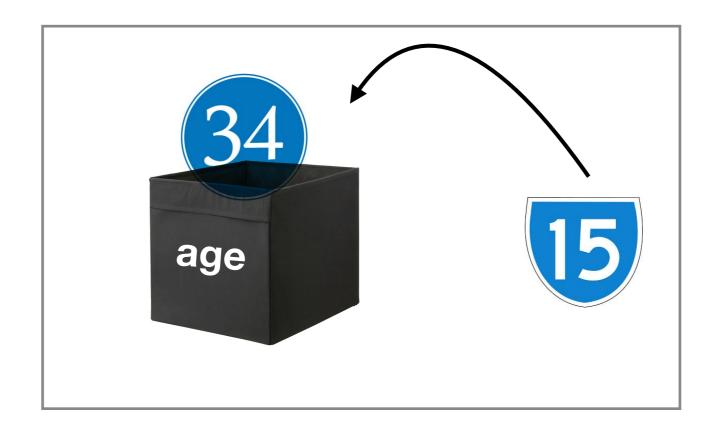

Assigning a new value....

age <- 15

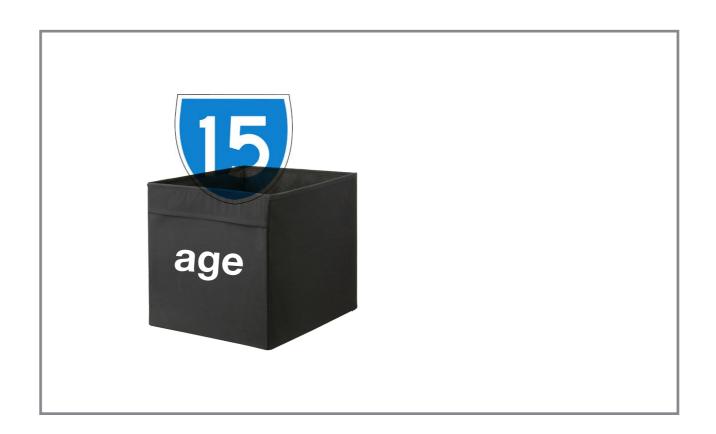

... makes the old value vanish

age <- 15

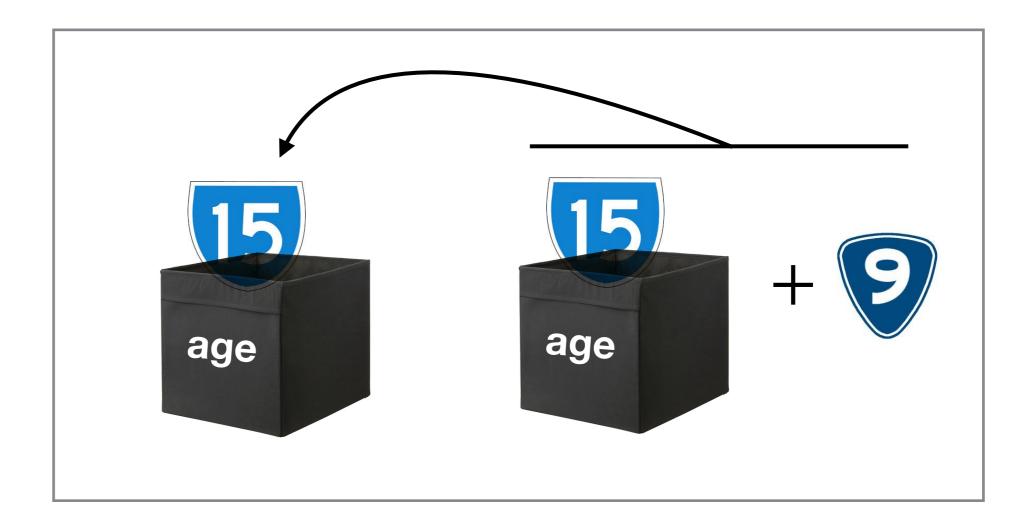

You can assign a new value based on the old one...

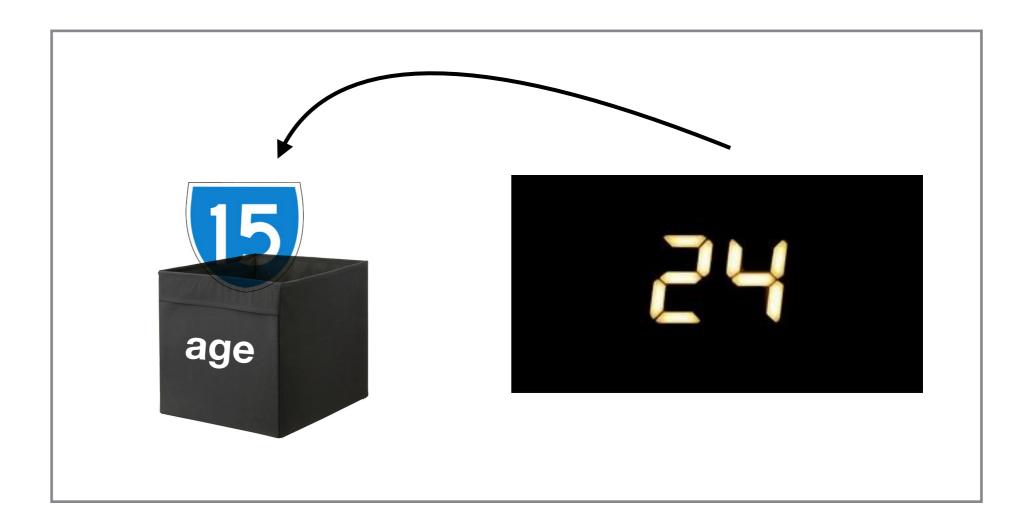

You can assign a new value based on the old one...

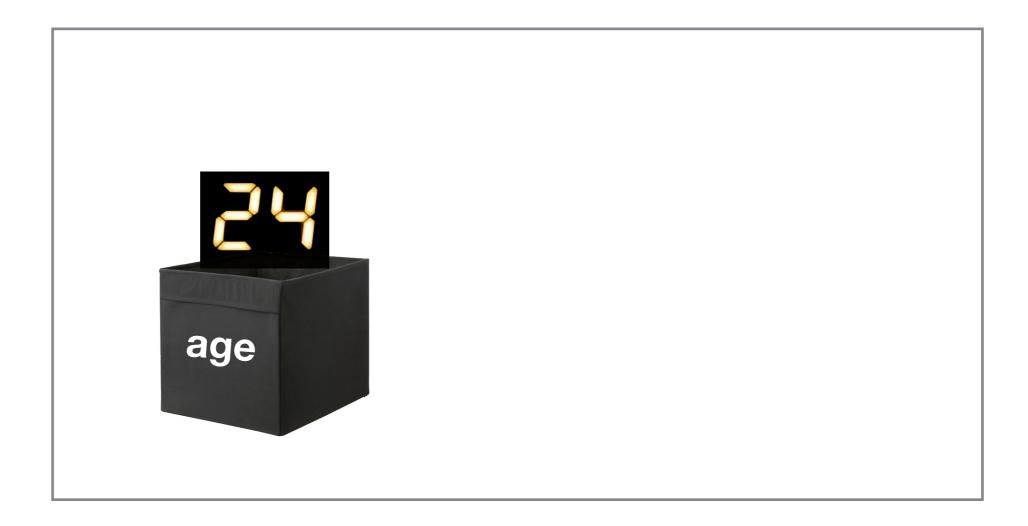

You can assign a new value based on the old one...

#### Note on variable names

You can name your variable most things, but not anything.

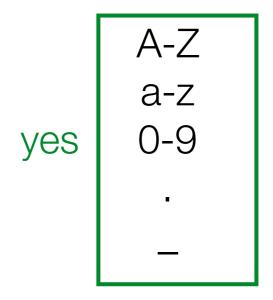

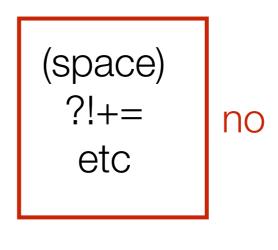

Must start with a letter or a period. Can't be a reserved keyword (like TRUE). Don't worry too much about this, R will yelp if you do it.

Try to use simple, informative names that follow a convention.

these are good age body\_temp favouriteColour salary

variable f827va4.x the\_favourite\_colour\_of\_ea ch\_person\_in\_the\_dataset

these are not great

Digression: What happens if you try quit R after creating some variables?

## Hm. What's all this then?

```
> q()
Save workspace image to ~/.RData? [y/n/c]:
```

Save "workspace image"? What's this about????

## The "workspace"

- All the variables you currently have are called a workspace
- We'll talk about what this means later
- What R is asking is if you want to keep your variables for later
- It stores them in a "special" file.
- Right now, the answer is "no".
- In general, I think it's a bad idea to let R do this.
- Personally, I prefer to choose where my variables get stored
- My suggestion is that you tell R to stop whining about this...

## The options menu

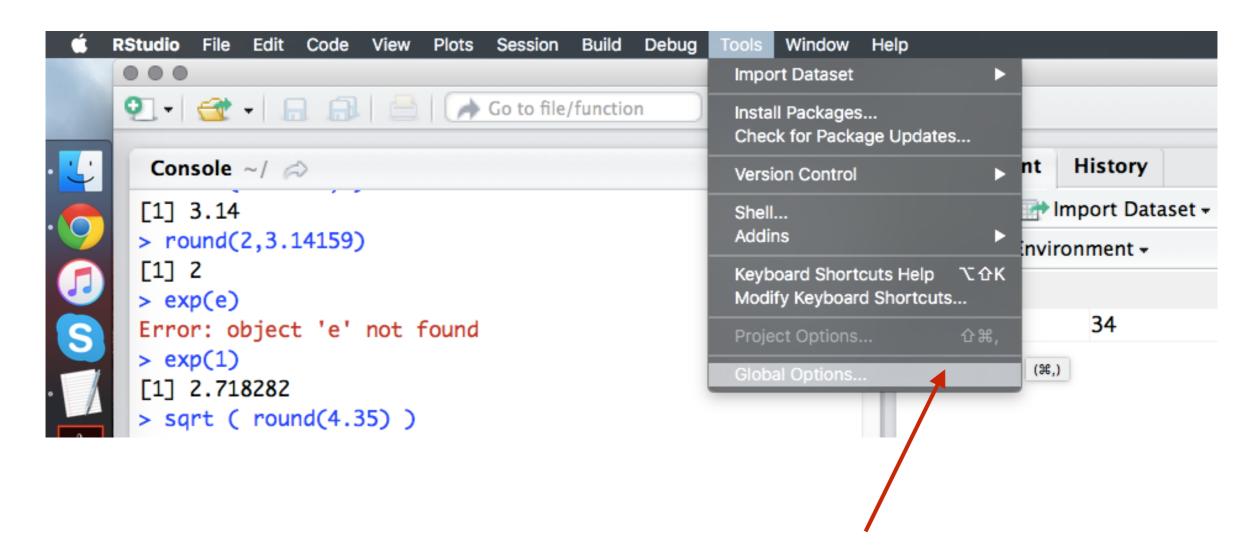

Choose "Global Options" from the "Tools" menu

## The options panel

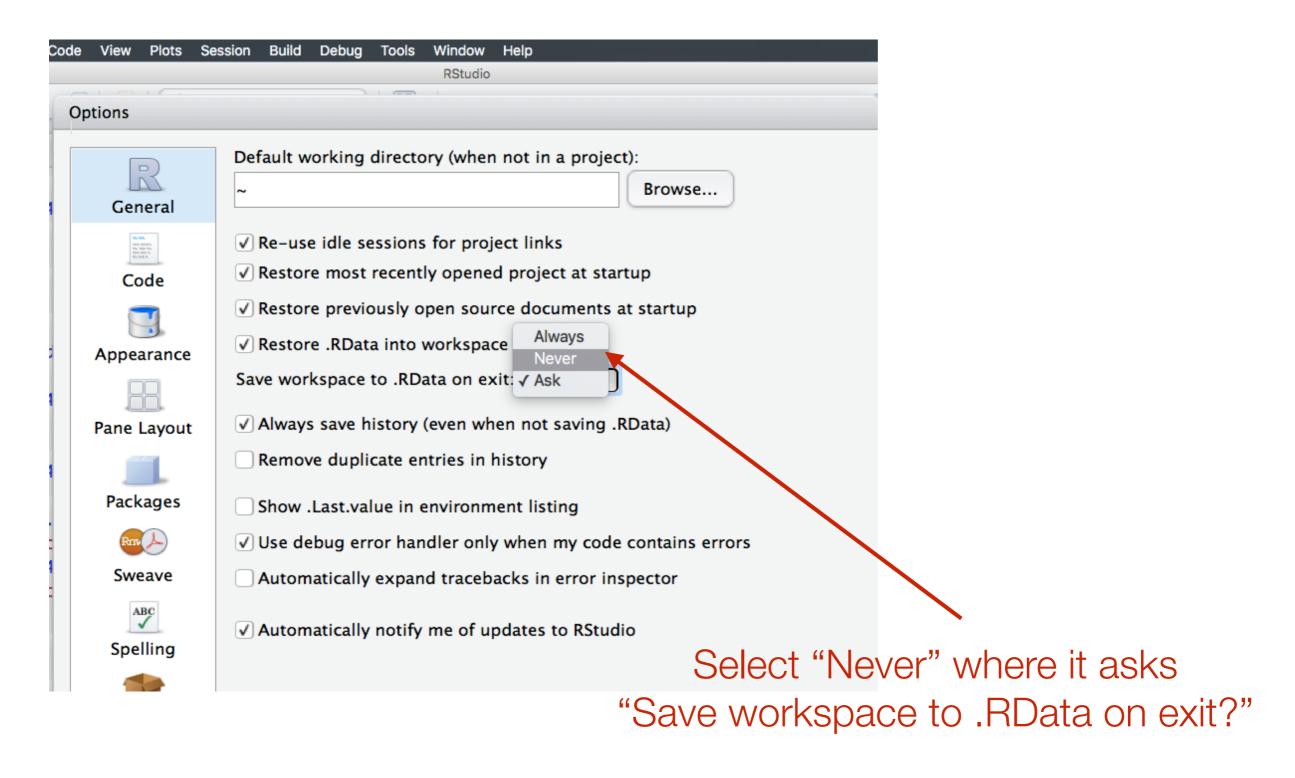

(Then click "Apply" and then "OK" at the bottom)

### Exercises

- 1. Make a variable called name with your first name in it. Now make a variable called name with your last name. What has happened? How do you make one with your complete name?
- 2. Make a variable called x and set it equal to 2. Then set it equal to itself plus 2. What is it now?
- 3. Make a variable called y and set it to TRUE. Then add three to it. What happens? How is this different if you set it to FALSE instead? What do you think is going on?

# Storing multiple values using variables

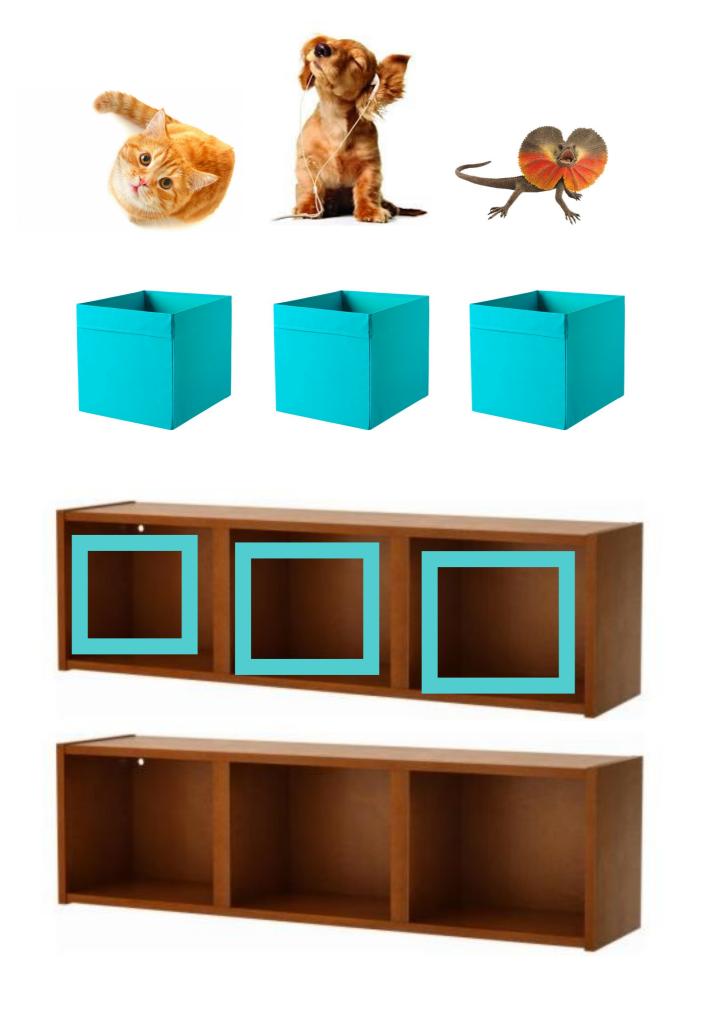

And each of those boxes can store things

Each of those slots is basically just a box

It's build from three slots side by side

This is a big-box

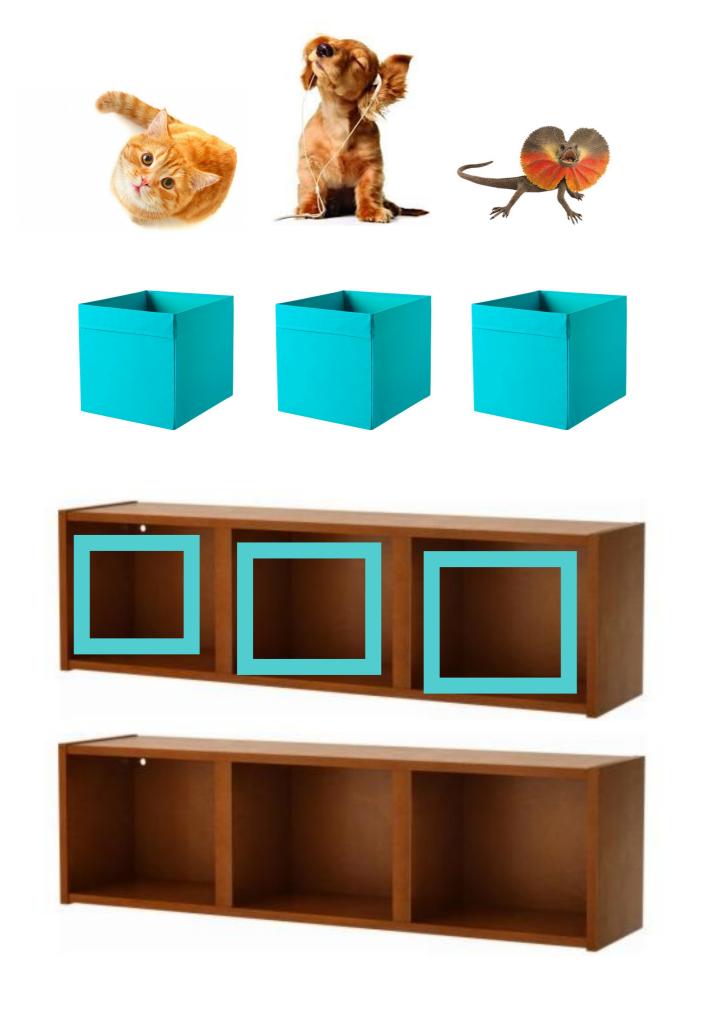

# And each of those elements can store **values**

Each of those elements is basically just a **variable** 

It's build from three **elements** side by side

This is a **vector** 

## Vectors

- Vectors are variables that store multiple pieces of information
- Conceptually, a vector is just an ordered list of values...

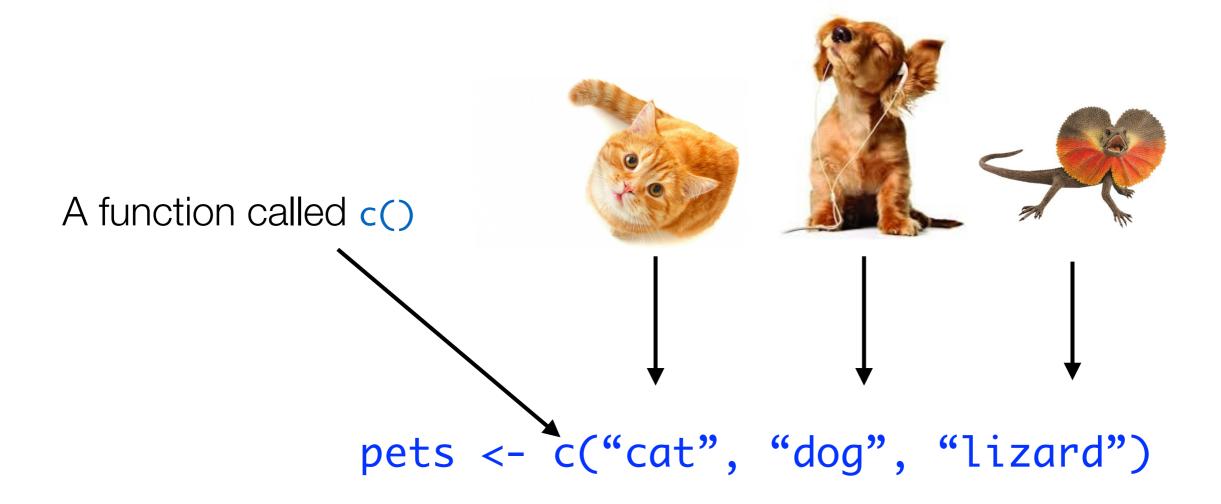

## Creating vectors

c() <u>combines</u> a set of values, and stores them as a vector...

```
numeric vectors:

> age <- c( 34,2 )
> age
[1] 34 2
```

```
character vectors:
> name <- c( "dan", "alex" )
> name
[1] "dan" "alex"
```

```
logical vectors:
> nerd <- c( TRUE, FALSE )
> nerd
[1] TRUE FALSE
```

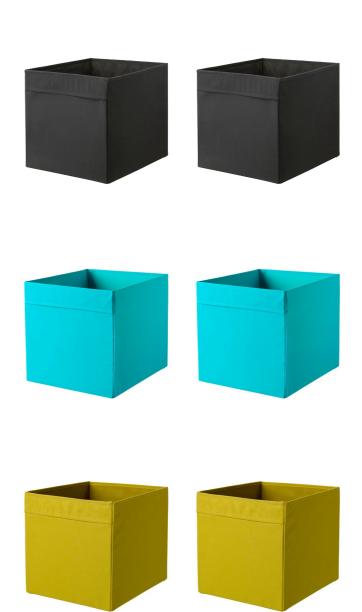

## Creating vectors

Note that all variables in a vector have to be of the same class. If they aren't, R will force them to be (another "silent fail").

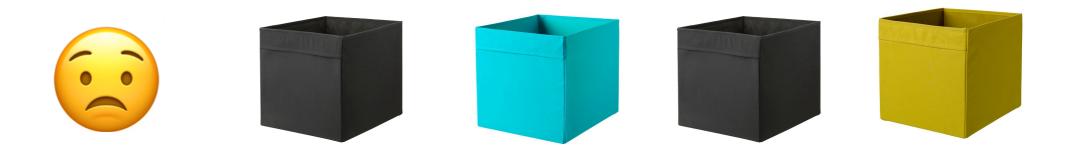

```
> myVector <- c(TRUE,3,3.2)
> myVector
[1] 1.0 3.0 3.2
```

```
> myVector <- c("cat",3,TRUE)
> myVector
[1] "cat" "3" "TRUE"
```

## You can give **names** to the elements

#### boredom

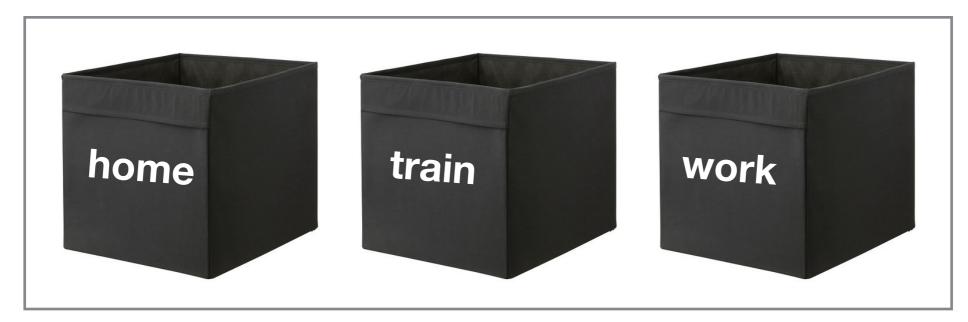

```
> boredom <- c( home = 0.52, train = 0.82, work = 0.99 )
> boredom
home train work
0.52 0.82 0.99
```

#### boredom

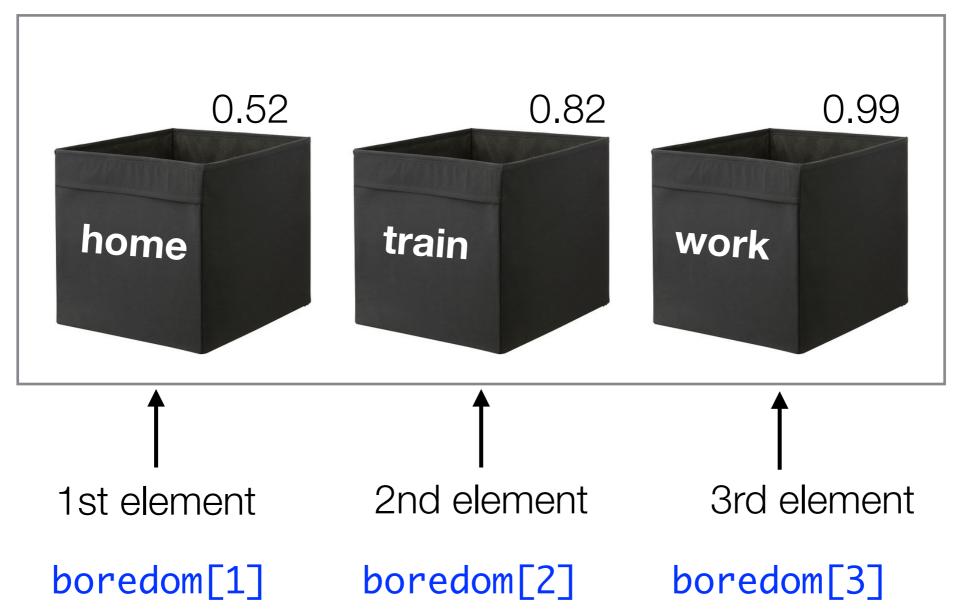

Selecting one element by position

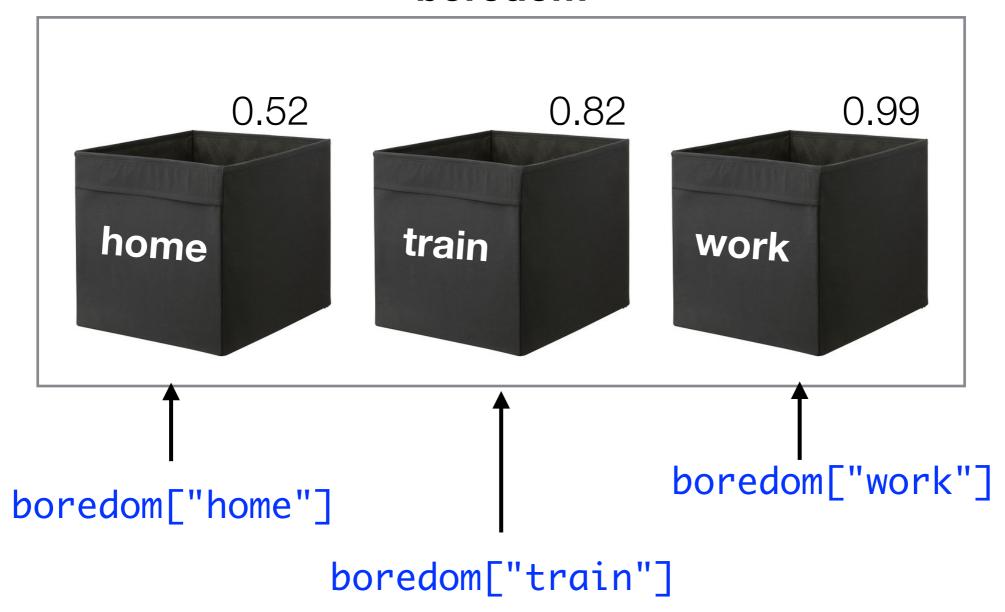

Selecting one element by name

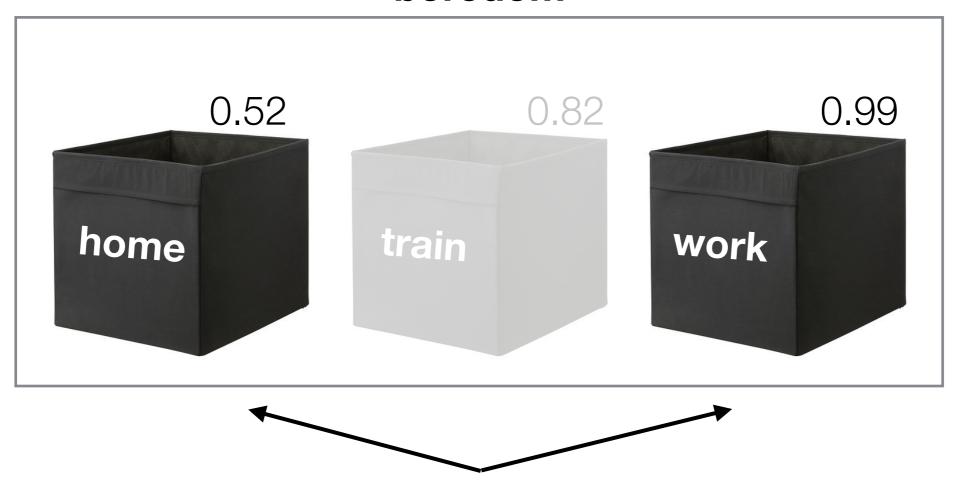

all the elements except the 2nd one

boredom[-2]

Dropping one element by position

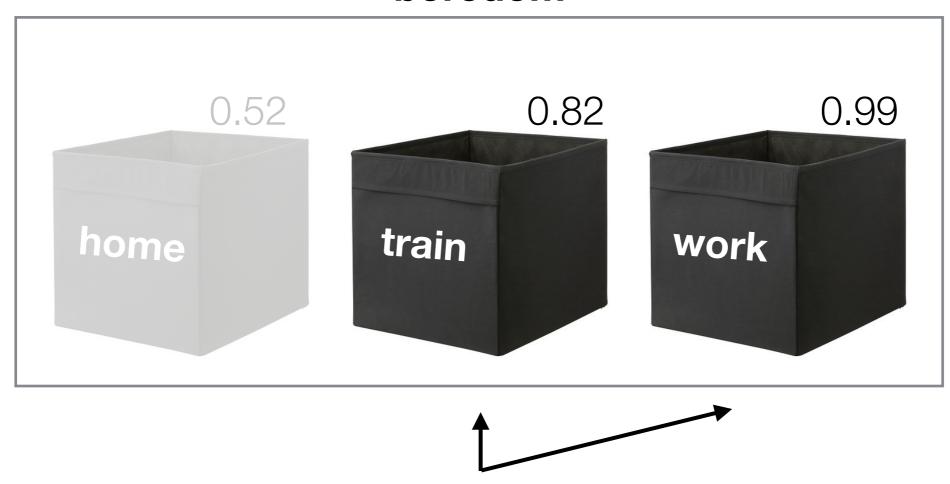

all the elements except the 1st one

boredom[-1]

Dropping one element by position

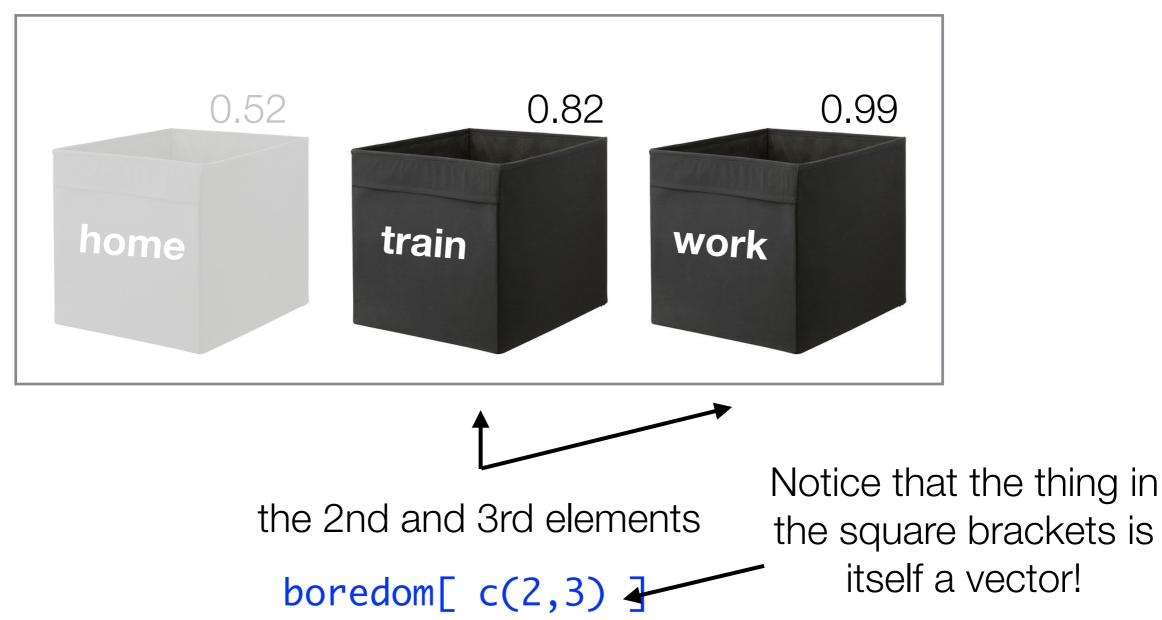

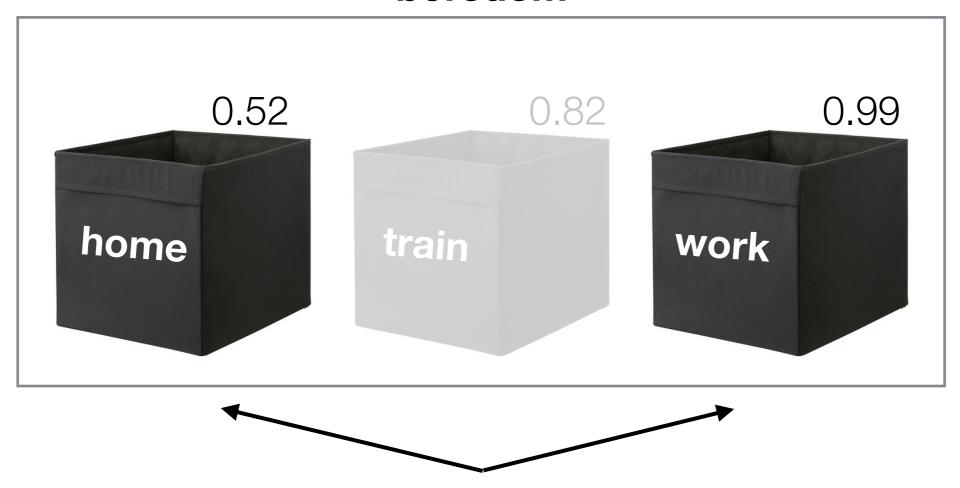

the 1st and 3rd elements

boredom[ c(1,3) ]

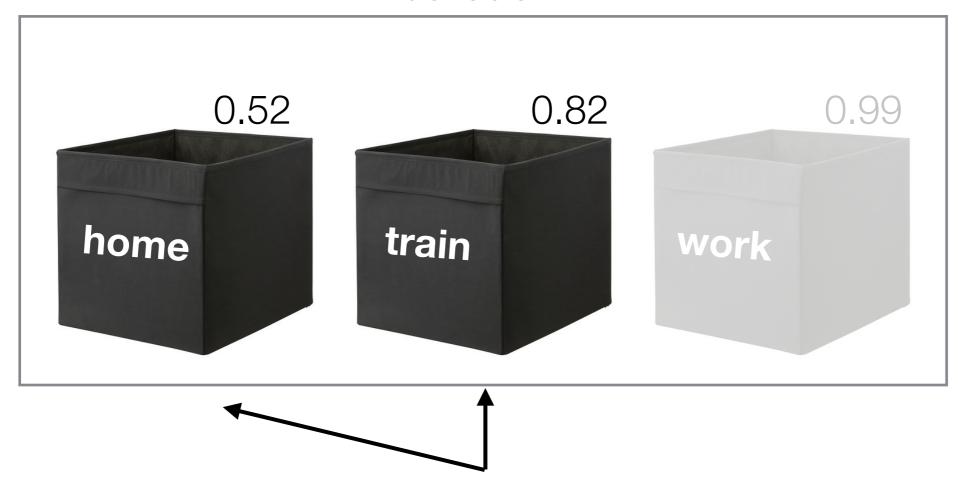

the 1st and 2nd elements

boredom[ c(1,2) ]

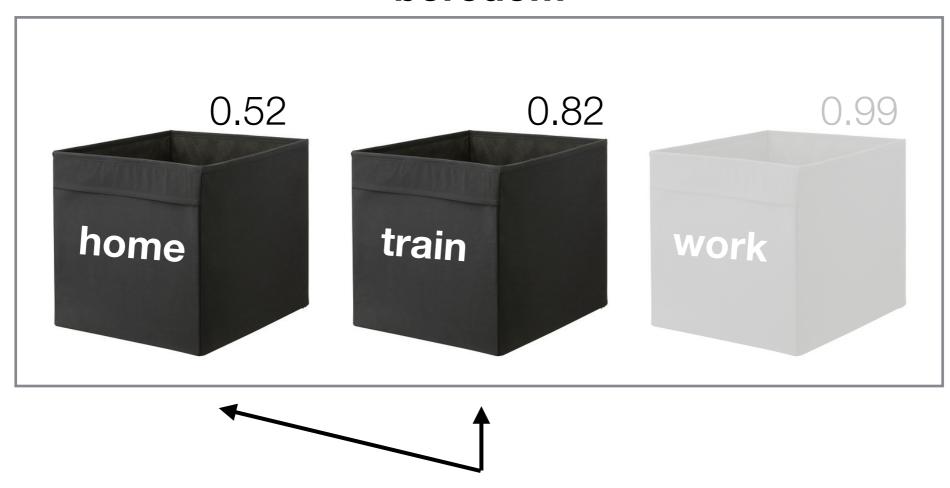

the 1st and 2nd elements

boredom[ 1:2 ]

## Let's check that...

The long way

The shortcut

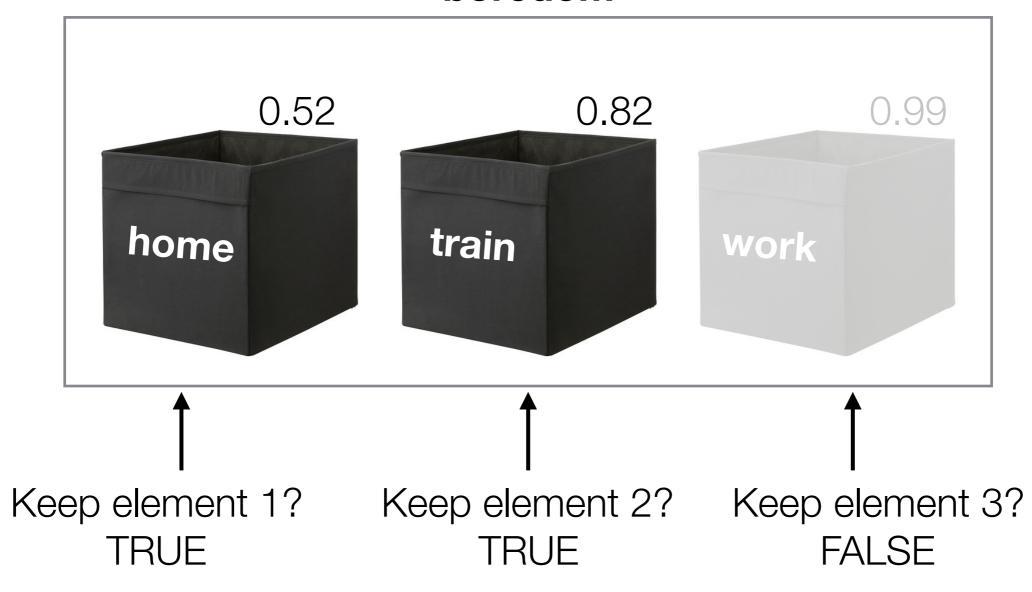

boredom[ c(TRUE, TRUE, FALSE) ]

Selecting elements "logically"

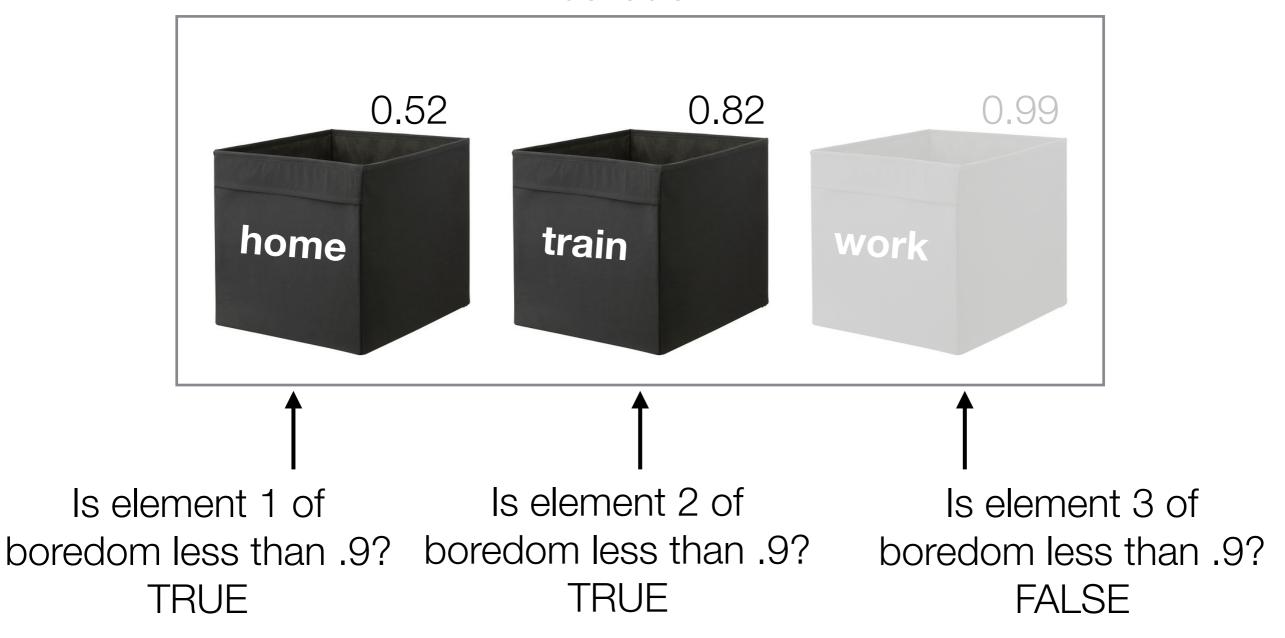

boredom[ boredom < .9 ]</pre>

Selecting elements "logically"

# Why the heck would we ever want to select elements logically?

# An almost realistic example

```
> subject <- c( "STAT1", "STAT1", "STAT2", "STAT2" )
> person <- c( "ann", "bec", "ann", "bec" )
> grades <- c( 82, 71, 63, 80 )</pre>
```

Create vectors that contain useful data

```
> data.frame( person, subject, grades )

person subject grades
1    ann STAT1    82
2    bec STAT1    71
3    ann STAT2    63
4    bec STAT2    80
```

(Sneak preview... this is what it looks like as an actual data set...)

## An almost realistic example

```
> subject <- c( "STAT1", "STAT1", "STAT2", "STAT2" )</pre>
> person <- c( "ann", "bec", "ann", "bec" )</pre>
> grades <- c( 82, 71, 63, 80 )</pre>
> grades[ subject == "STAT1" ]
                                       Here are the grades for STAT1
[1] 82 71
> subject[ grades >= 65 ]
                                       STAT1 has two credit or higher
[1] "STAT1" "STAT1" "STAT2"
                                       grades, STAT2 has one
> grades[ person == "ann" ]
                                       Here are the grades for Ann
[1] 82 63
```

# An almost realistic example

```
> grades[ person == "ann" & subject == "STAT1" ]
[1] 82
```

Find the grade where...
the person is Ann
and the subject is STAT1

```
> grades[ person == "ann" & subject == "STAT1" & grades < 50 ]

numeric(0)

Try to find the grade where...
the person is Ann
and the subject is STAT1
and the grade was a fail
```

There aren't any grades like that!
The output is a "numeric" vector with 0 elements

## Exercises

- 1. Make a vector called family with the names of everyone in your family, and another vector called ages with their ages (in the same order). If you don't have two or more people in your family, make some up.
- 2. Have R select the first item in the ages vector. Then Have R select the ages that are older than 90. What happens if there are none? (Use a different threshold than 90 if you need to). Do the same thing with 20 instead.
- 3. Have R return the names of the people in your family who are older than 20.
- 4. \*\* The modulus operator in R is \$\cdot \text{m}\$ and will return the remainder after division (e.g. 10\cdot \text{m} 8 is 2). Create a vector called n with the numbers from 1 to 100, and then use the modulus operator to return only the even numbers from n.

## Intro to R cheat sheet

1

operators and logical statements

- + addition
- subtraction
- \* multiplication
- / division
- taking powers
- <- assignment
- & AND
  I OR
  I NOT

- == equality
- != inequality
- > greater than
- >= greater than or equal to
- < less than
- less than or equal to

## **2** functions

- sqrt() Square root
- round() Round a number
- log() Logarithm
- exp() Exponentiation
- abs() Absolute value

functions take arguments (order matters, unless you name them)

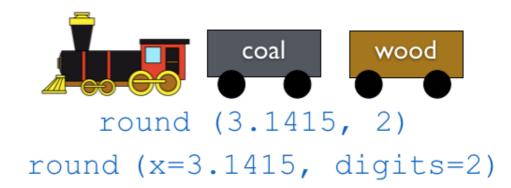

functions can take other functions evaluated from the inside out

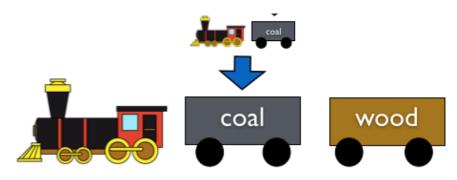

```
sqrt ( round(4.45) )
sqrt ( 4 )
```

## Intro to R cheat sheet

5

#### variable classes

| variable  | example | picture |
|-----------|---------|---------|
| numeric   | 212     |         |
| logical   | TRUE    |         |
| character | "a cat" |         |

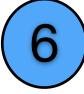

## variable assignment

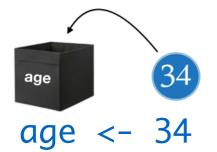

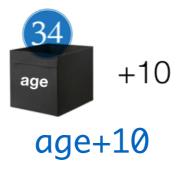

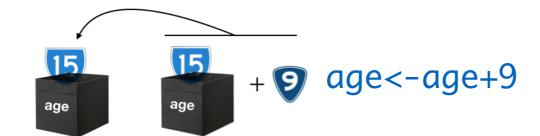

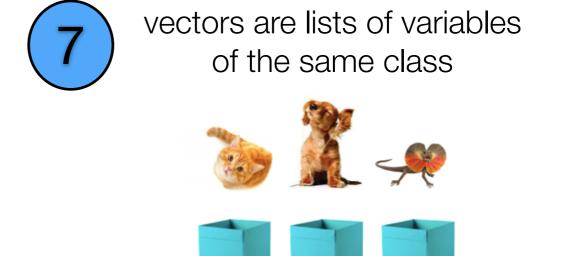

can access or assign specific variables in a vector by location, name, or logic

myVector <- c("cat","dog","lizard")</pre>

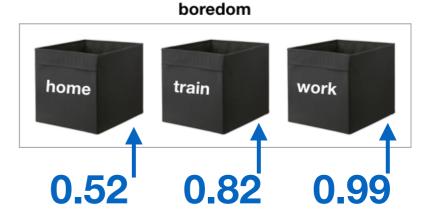

boredom <- c(home=0.52,train=0.82,work=0.99)

all these pick out the first item in the vector

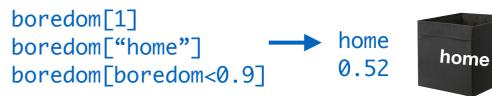